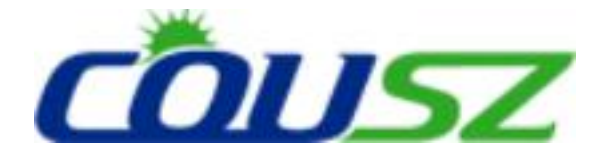

# 紫外线 **LED** 固化设备 八通道触摸屏控制器 使用说明书

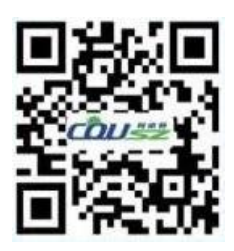

柯依努——创新的紫外光电技术 COUSZ——Innovative UV Optoelectronics Technology

## 注意事项 おうけん

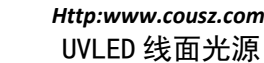

#### **声明 しゅうしょう しゅうしょう あいしん**

本使用说明书旨在指导用户正确使用设备,请您在使用前确保已阅读过该使用说明书 并充分理解其内容。本使用说明书为设备的重要组成部分,请妥善保管,确保在需要时可 以方便的取阅。

本使用说明书并非质量保证书,因印刷过程所出现的错误,所述信息谬误的改正,以 及产品的改进,恕不另行通知,修正内容将编入再版使用说明书中。

严禁任何擅自拆卸控制器及照射头的行为,由此所引发的设备损坏等后果,本公司不 承担任何责任。

#### 使用注意事项

#### 1. 请确保电源插座接触良好并且电源电压、频率匹配!

本公司标准产品的正常工作电压范围为100~240VAC,频率为50Hz~60Hz。

#### 2. 请确保控制器及光源分别有效接地!

需有效接地以避免静电所产生的危害。

#### 3.温度过高将会造成危害,请确保各组件散热良好!

风冷型设备安装时要保证出入风口通畅,水冷型设备要保证循环水路畅通。

#### 4.请注意冷凝水的影响!

水冷型设备,当水温低于环境温度,并且环境湿度较大时,循环水管与光源表面会产 生冷凝水。当出现以上情况时,建议调整水温或对连接水路及光源进行保温。

#### 5.警惕紫外线对人体造成的危害!

由于光源所发射出的紫外线对人体有害,在使用时需佩戴防护眼镜,身穿防护服等防 护措施。

#### 6.警惕电磁干扰对设备的影响!

警惕由于连接系统中用电器产生的干扰对本设备的影响,设置通信线路时应使用屏蔽 线并设置抗干扰措施。请与高压线、动力线等分别布线以免引起误动作。

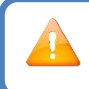

注意:本产品为工业设备,需由专业人士操作及维护

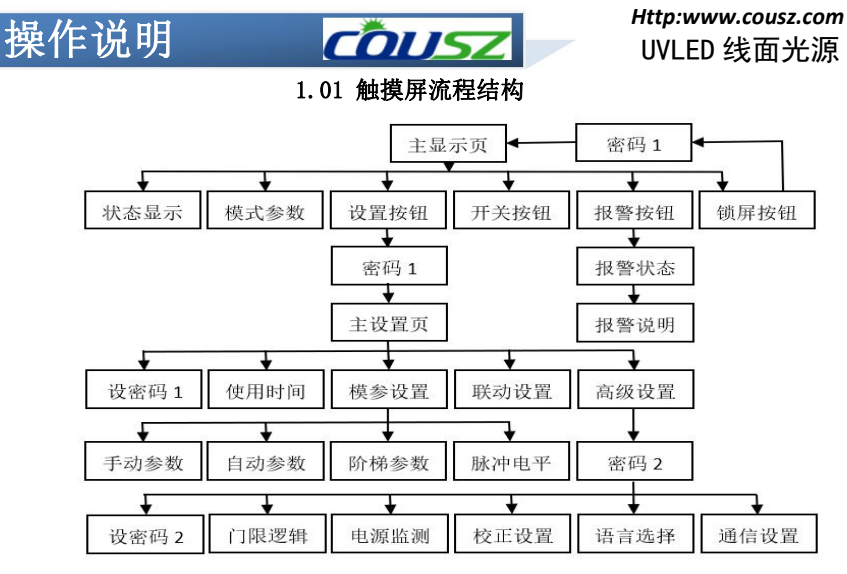

1.02 主显示页面

主显示页面具有光源运行状态、光源开关控制、光源运行模式、光源运行参数、异常

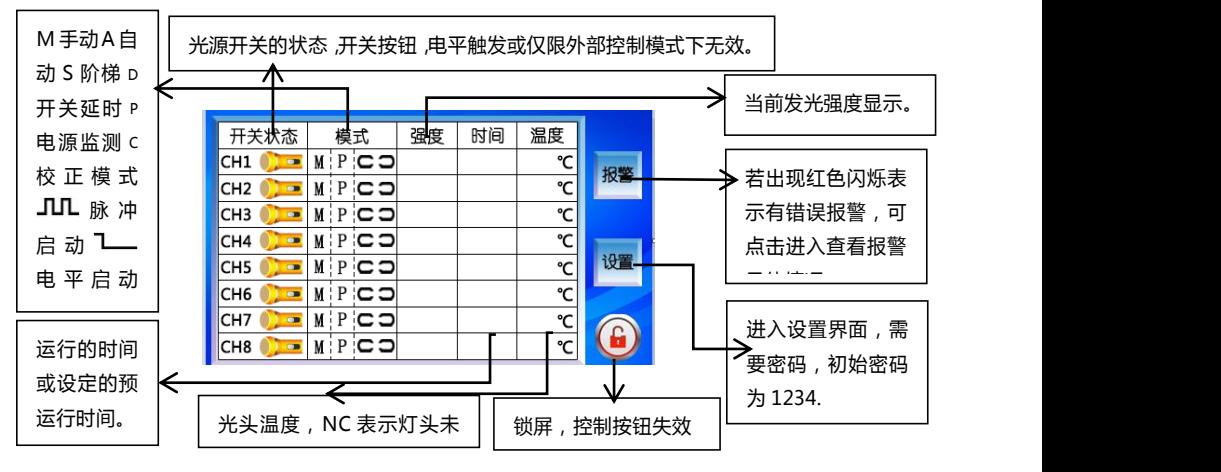

报警显示、设置、锁屏等功能,参见下图。

#### 1.03 主设置页面

主设置页面有以下功能:各通道模式参数的设置入口、各通道的启动方式设置、普通 密码重置、使用时间查看、联动设置、高级设置等功能。

## 操作说明 面对方

#### *Http:www.cousz.com* UVLED 线面光源

其中启动方式中的脉冲和电平是针对后面板IO接口中脚踏接入端设置的:脉冲方式, 触碰一下则开关状态进行切换;电平方式,常踏则点亮,离开则关闭。当前通道设置为电

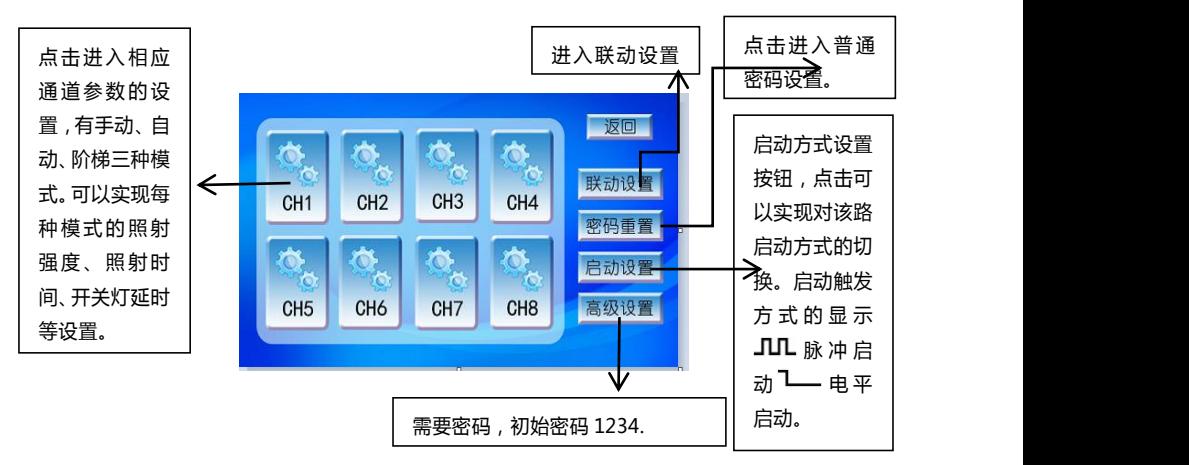

平时,触摸屏开关将无法点亮光源,仅能通过外部IO信号触发。

#### 1.04 手动模式设置页面

手动模式是指开关灯都由人来控制。设置页面用于设置光源在手动方式下的发光强度、 开灯延时和关灯延时。长时间固定照射易燃物体会引起火灾,关灯延时设置需谨慎。设置 完参数必须保存才能生效。

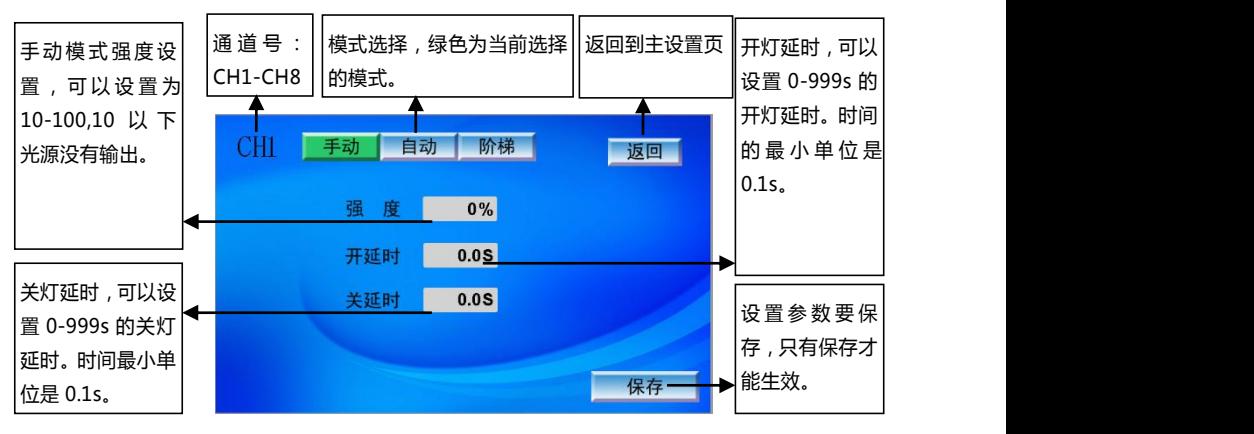

1.05 自动模式设置页面

## 操作说明 60054

#### *Http:www.cousz.com* UVLED 线面光源

自动模式是指开灯由人控制,关灯按照设定的时长由程序控制。其中发光强度的设置 同手动方式。设置完参数必须保存才能生效。

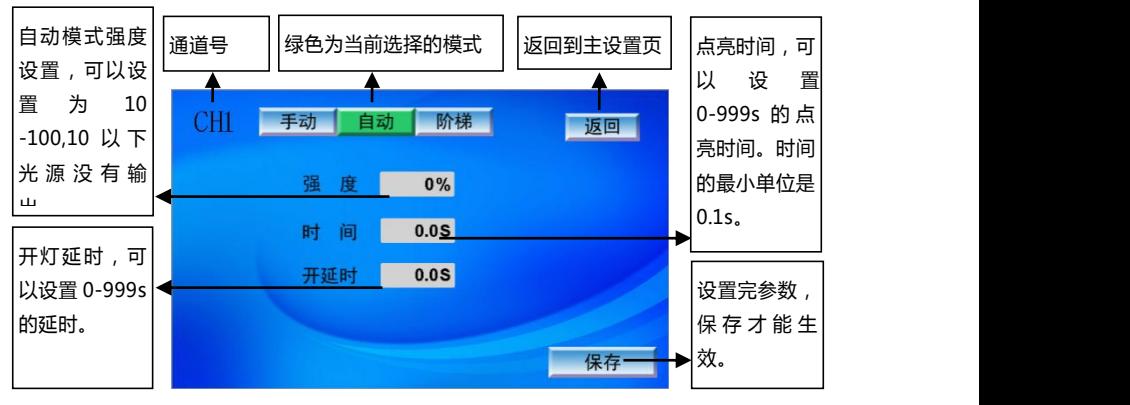

1.06 阶梯模式设置页面

阶梯模式下,根据需要可以选择不同的照射强度和时间进行自由组合。系统可以实现 8个阶梯的控制,其中循环次数为0时,为无限循环,有限次数可以设置为1-65535。需要 延时时,可以把对应阶梯的强度设置为0,时间设置为需要的长度。不需要的把强度和时 间都设置为0即可。强度的有效范围是10-100,时间的有效范围是0-999s。

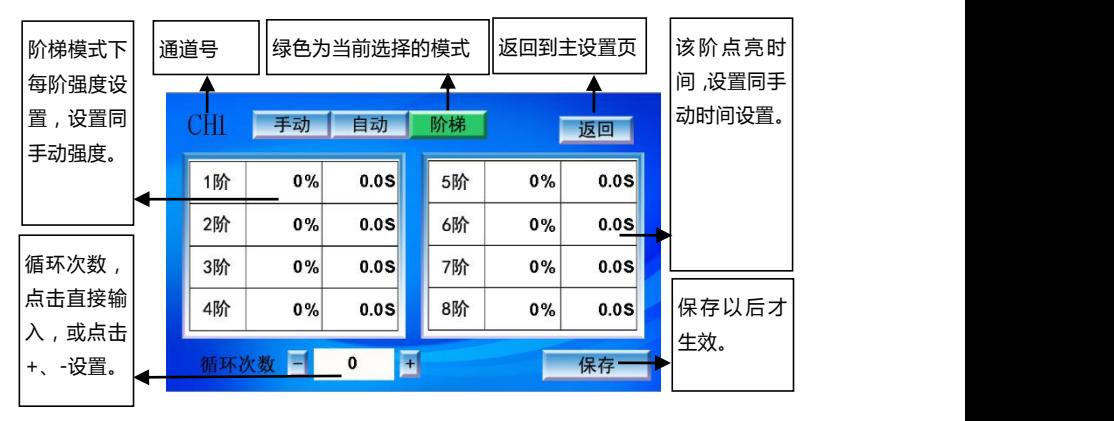

#### 1.07 校正模式设置页面

校正模式:系统可以根据灯珠的种类、LED衰减规律、工作环境、实际使用情况、以 及各节点实测的光通量数据,对后续使用过程中的输出强度自动调整,保证光头照度的稳 定输出。只有打开校正开关,该路才以校正的模式输出强度。具体见上图。

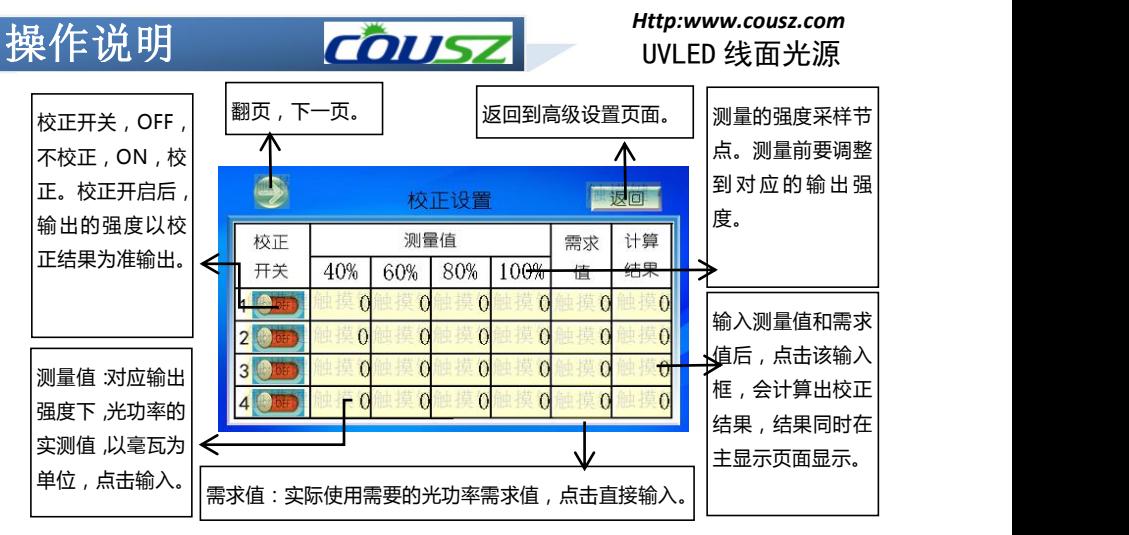

#### 1.08 逻辑门限设置

逻辑设置是满足不同用户需求增加的系统配置选项,正常情况下报警都会关灯,如 果有特殊需要可以通过设置不关灯,这里只有功率异常可以不关灯,其他报警仍要关灯。 有的客户不需要屏幕控制开关,可以设置仅限外部控制开关,设置后,只能通过外部IO 控制开关灯。不同输入设备电气极性不同,有的高电平有效,有的低电平有效,可以通过 设置脚踏开关极性满足灯开关的需要。

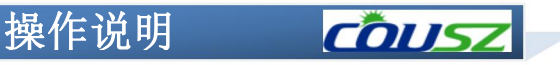

在有功率模块的系统中,可以设置该选项。当 OFF 时,有功率 异常报警且关灯,ON 时,有异常只报警不关灯。 灯头温度超 光源在自动模式下开 坂回 过此值,将 启运行时,OFF:运行 会报警。 过 程 中 无 法 关 闭 光 功率报警不关灯 OOF 报警时间 0H 源,ON:运行中可 当阶段时间 | 输出上限 | 0% 仅限外部控制 © OFF 通过开关按钮关闭光 超过此值时 | 风扇延时 | 1S 脚踏开关极性 | Chone 源。 报警 设定强度 长 当 OFF 时,外部控制和 限,当强度超||设置关闭风扇延时V当关 设置脚踏开关的极性,当 设置脚踏开关的极性,当|触屏灯的开关同时有效 ,| 过此值时报 开后风扇继续运行的时 ON 时,触屏开灯开关无 灯后风扇继续运行的时 | OFF 时 ,踩踏有效 ,ON 时 ,| |ON 时 ,触屏开灯开关无| 警。 ||间。1-65535s。 ||抬起有效。 ||效 效,仅外部脚踏有效。 抬起有效。

#### 1.09 使用时间

使用时间页面,用来查看主机和各通道的累计使用时间,其中阶段时间可以设置,与 报警时间配合使用,可以提醒设备的定期维护等。

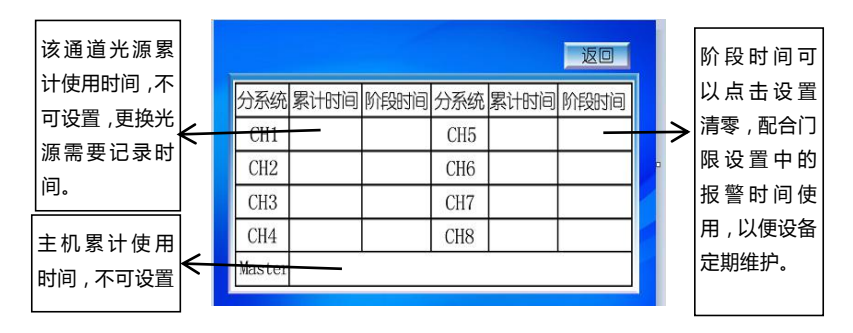

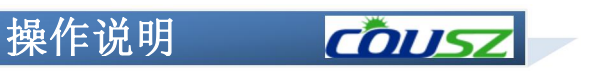

1.10 联动设置

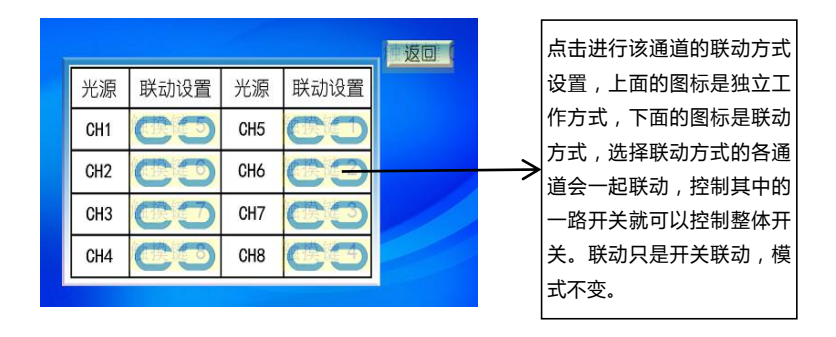

1.11 报警页面

|                 |      |                 |      |                            | 报警状态,有 7 种状态,可 |  |
|-----------------|------|-----------------|------|----------------------------|----------------|--|
| 光源              | 报警状态 | 光源              | 报警状态 | 返回                         | 点击状态说明按钮查看具体   |  |
| CH <sub>1</sub> | ОK   | CH <sub>5</sub> | ОK   |                            | 警原因。           |  |
| CH <sub>2</sub> | ОK   | CH <sub>6</sub> | ОK   | <b>COLORED CARDS</b><br>复位 | 复位按钮,清除报警状态。   |  |
| CH <sub>3</sub> | ОK   | CH <sub>7</sub> | OK   |                            |                |  |
| CH <sub>4</sub> | ОK   | CH <sub>8</sub> | ОK   |                            | 点击进入状态说明页面, 查  |  |
| V2.0            |      |                 |      | 说明                         | 务报警原因说明。       |  |

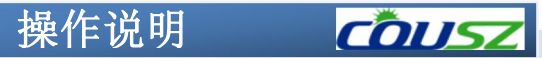

## 1.12通讯设置

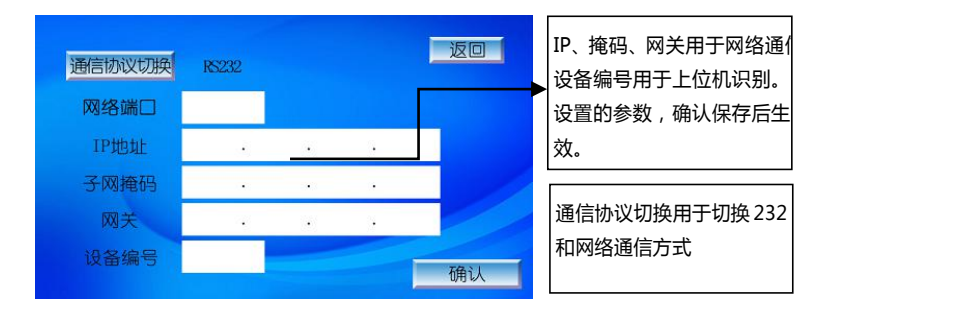

# 外部 IO 接口 【 OUSZ

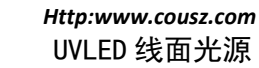

#### 外部 IO 接口的定义

外部接线端子为本公司根据客户需 求开发的一系列电气端口,可广泛适用于 外部单片机, PLC 等设备, 用户可根据需 要取用。

- 注意事项:接线请使用截面积为 0.2~1.25 mm²的双绞屏蔽线。紧固 扭矩应控制在:0.2 N・M~0.3 N・M。 接线后请勿在电缆上施加力。
- 所有的输入公共端 COM1 内部连接, 可根据需要取用。不建议外部电路从 12V 和 GND 取电,内部电源功率有限, 给外部供电会影响控制器的正常工 作,甚至有损坏控制器的风险。

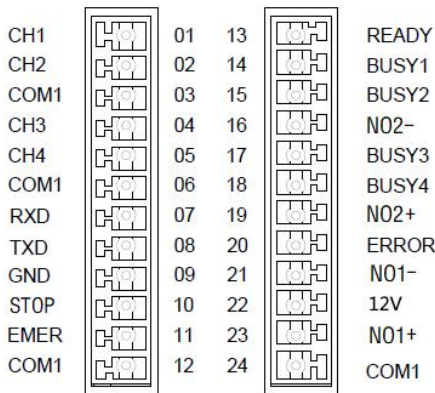

■ 联锁触点 EMER 是用于在紧急情况下关闭设备的, EMER 与 COM1 短接光源才可以工 作,若未短接程序会一直报警。 各端口对应序号及定义如下:

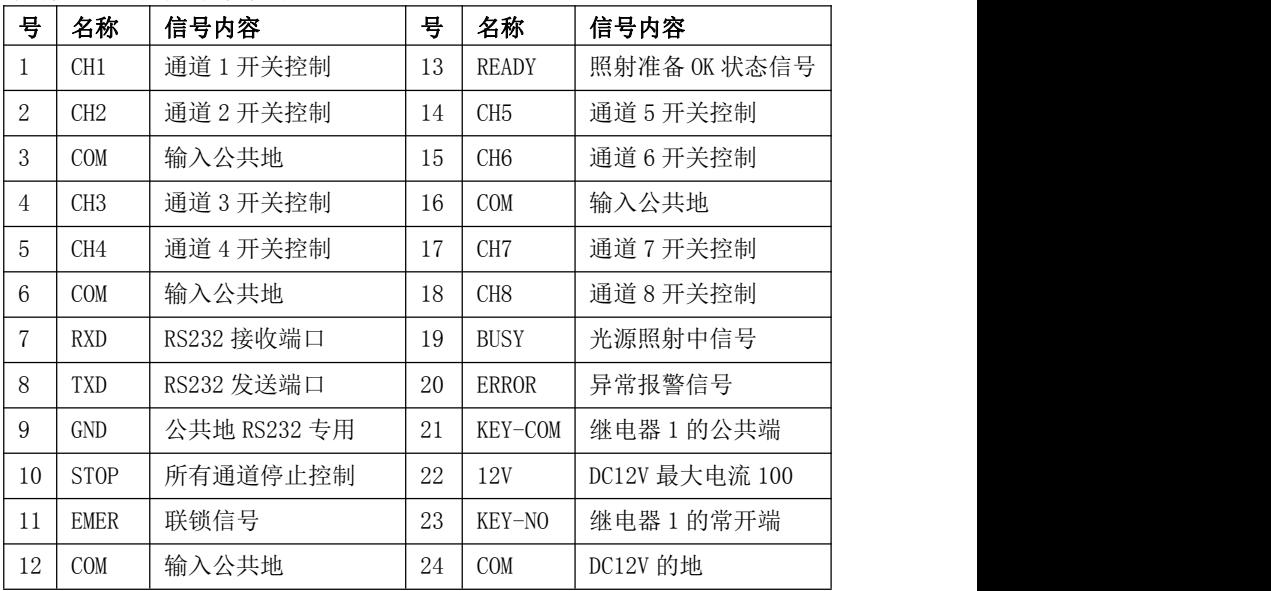

#### 外部IO接口使用

1.输入接线

- 取相应的 CH 与 COM1 与脚踏开关或外部 I/O 对接即可对对应光源进行控制。
- 若对应通道信号启动为"脉冲"模式,输入信号 ON 的脉冲时间应在 100ms 以 上,每两次信号控制一次完整开与关的过程;若对应通道信号启动为"电 平"模式,此通道光源将与外部信号 ON 同步。
- 如需多个通道同时工作,可以将 CH1/CH2/CH3/CH4 并联使用, 也可以设置 成联动方式。

**PIC nutt**  $Y1$  o-**CH**  $01$  $CH1$  $n<sub>1</sub>$ ηı  $V2A$ CH<sub>2</sub>  $02$  $CH2$  $02$ **CKT**  $03$ COM1  $03$ COM1 D. COM (GND) CH<sub>3</sub>  $04$  $04$ CH<sub>3</sub> C CH, CH4  $05$ CH<sub>4</sub>  $05$ COM1  $06$ COM1  $n_{\rm B}$ len. **TXD**  $07$ **TXD**  $07$ **CHE** œ **RXD** 08 **RXD**  $08$ œ DK T GND  $09$ GND 09 Œ CH  $10$ **STOP** CH  $10$ **ALL EMER**  $11$ **EMER** 11 C **DKTT** COM1  $12$ COM1  $12$ 

无源接点输入控制(左图)和 PLC 控制(右图)

外部 10 接口 60054

2.输出接线

- BUSY 为工作状态信号, READY 为可运行信号, ERROR 为错误报警信号
- 信号工作时输出 OC 门短路信号, 未工作时输出 OC 门开路信号
- 输出信号额定负载电压 5~24V DC, 最大负载电流 100MA (每个), ON 时最 大压降<2V。若使用内部 12V 电源时,合计最大负载电流应小于 100MA 驱动外部器件(左侧图)PLC 采集(右侧图)

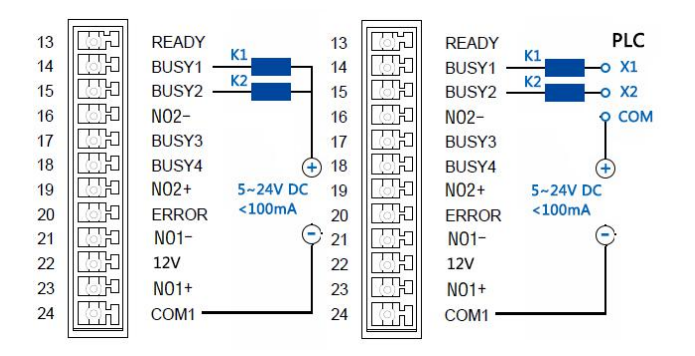

# 外部 10 接口 60052

*Http:www.cousz.com* UVLED 线面光源

BUSY1

#### 3.与水机的连接

水冷型设备在使用前要将冷水机报警 信号输出与控制器后部端子联锁信号进行 连接,以避免当冷水机异常时光源仍在工作 [[77] CHI [[77] or 13 [[77] READY

①水冷式设备在使用前请将冷水机与 com can come come in the computation of the computation of the computation of the cost 控制器连接正常。

制器才可以点亮光源。 <br>  $\lim_{n \to \infty} \frac{1}{n}$ 

报,光源将停止工作;排除故障后当冷水机正常工作才可进行点亮操作。

4.本产品可与各种感应器连接 以实现自动化控制,现以 OMRON 的 ■ E3Z-T61 对照式光电开关为例作如下 \*\*\*\*\*\* | 1 说明:  $\mathbb{R}$  .  $\mathbb{R}$  .  $\mathbb{R}$  .  $\mathbb{R}$  .  $\mathbb{R}$  +  $\mathbb{R}$  +  $\mathbb{R}$  +  $\mathbb{R}$  +  $\mathbb{R}$  +  $\mathbb{R}$  +  $\mathbb{R}$  +  $\mathbb{R}$  +  $\mathbb{R}$  +  $\mathbb{R}$  +  $\mathbb{R}$  +  $\mathbb{R}$  +  $\mathbb{R}$  +  $\mathbb{R}$  +  $\mathbb{R}$  +  $\mathbb{R$ 

蓝线为电源负极,黑线为触发信号输 ch3 ch3 ch3 ch3 d4 16 cm2 NO2-出。

工作。

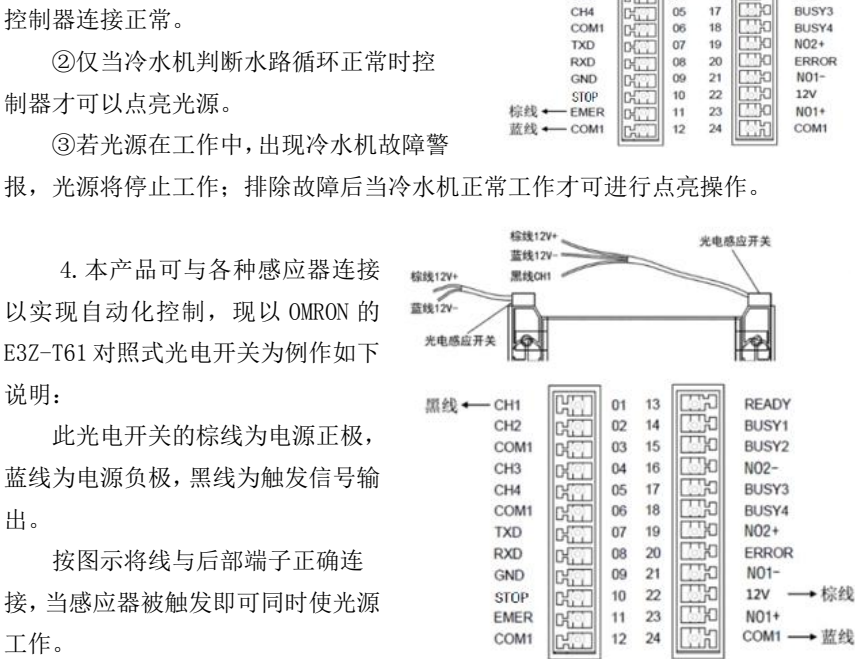

CHO

 $_{02}$  $14$ 

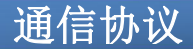

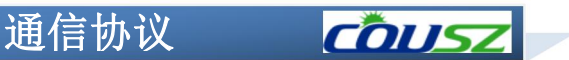

- 1 工作模式
- $(1)$  RS232

采用异步串行通讯协议, 波特率 9600bps, 数据位 8位, 停止位 1位, 无校验位,数据包采用 MODBUS RTU。

(2)网络模式

采用 TCP/IP 通讯协议, 光源设备作为 TCP SERVER, 数据包采用 MODBUS TCP。

- 2 数据帧结构
	- $(1)$  MODBUS RTU

读取数据:

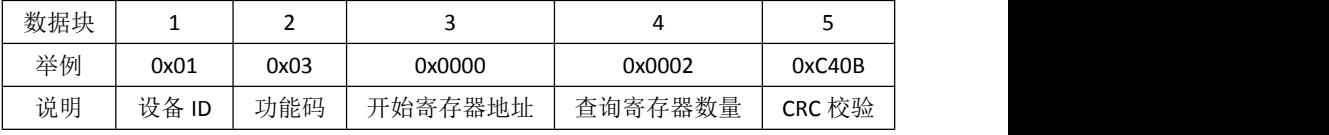

应答数据:

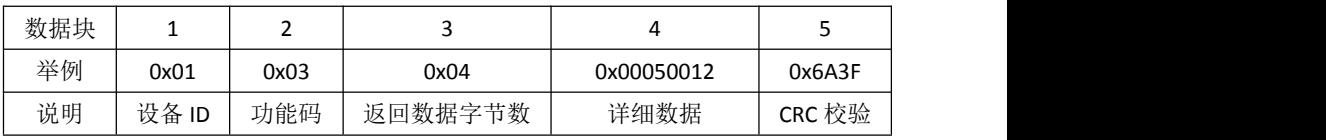

写入数据:

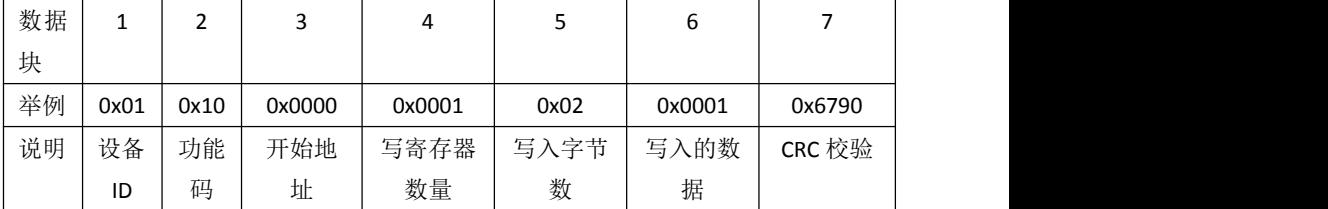

应答数据:

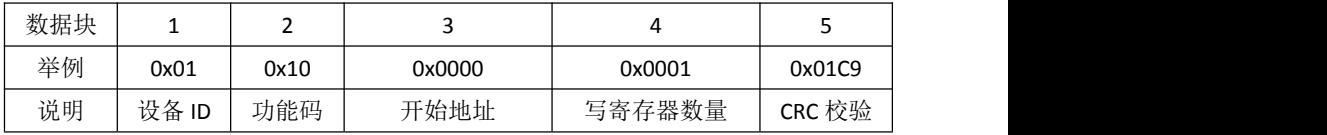

CRC 校验: MODBUS RTU CRC-16校验,共两字节,高位在前,低位在后。

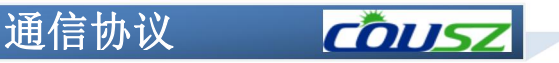

## (2) MODBUS TCP

读取数据:

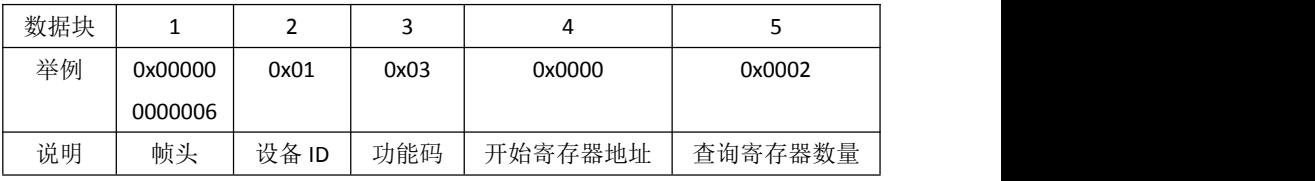

应答数据:

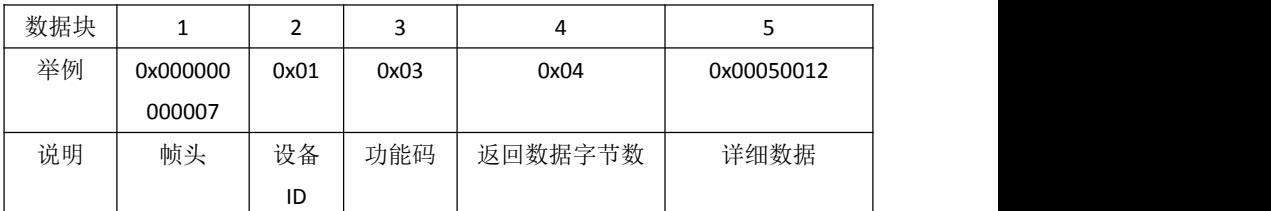

写入数据:

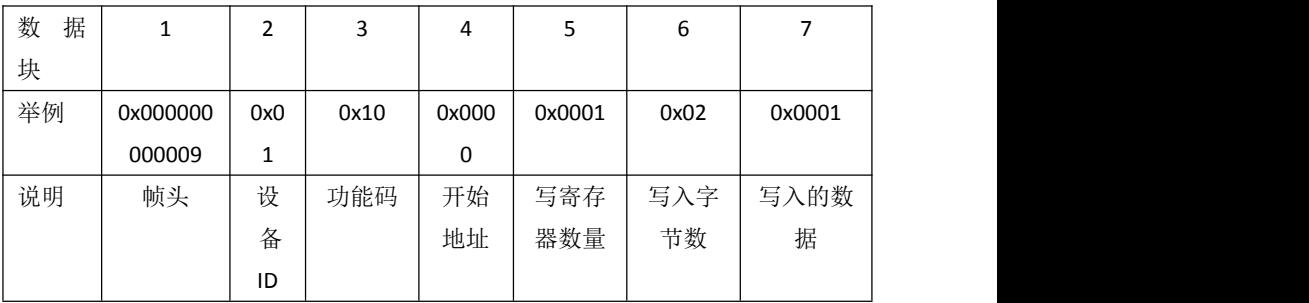

应答数据:

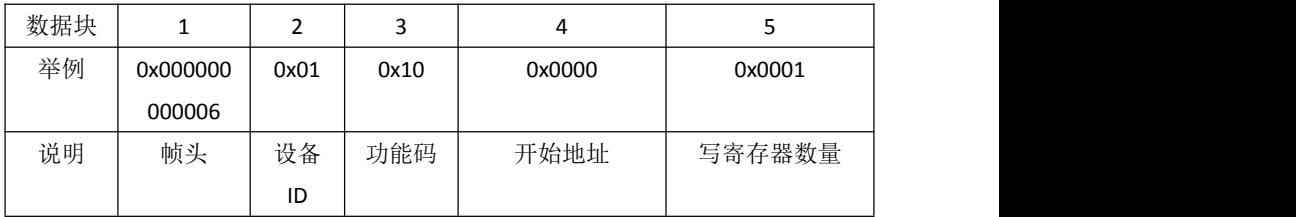

注: MODBUS TCP 只是在 MODBUS RTU 的前面加了 6 个数据帧, 前 5 个全 0, 最后一个字节为后面有效数据的字节数,由于 TCP 本身为可靠连接,因此无 需 CRC 校验,后面举例仅以 MODBUS RTU 为例。

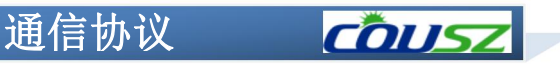

- 3 寄存器地址
	- (1)系统寄存器

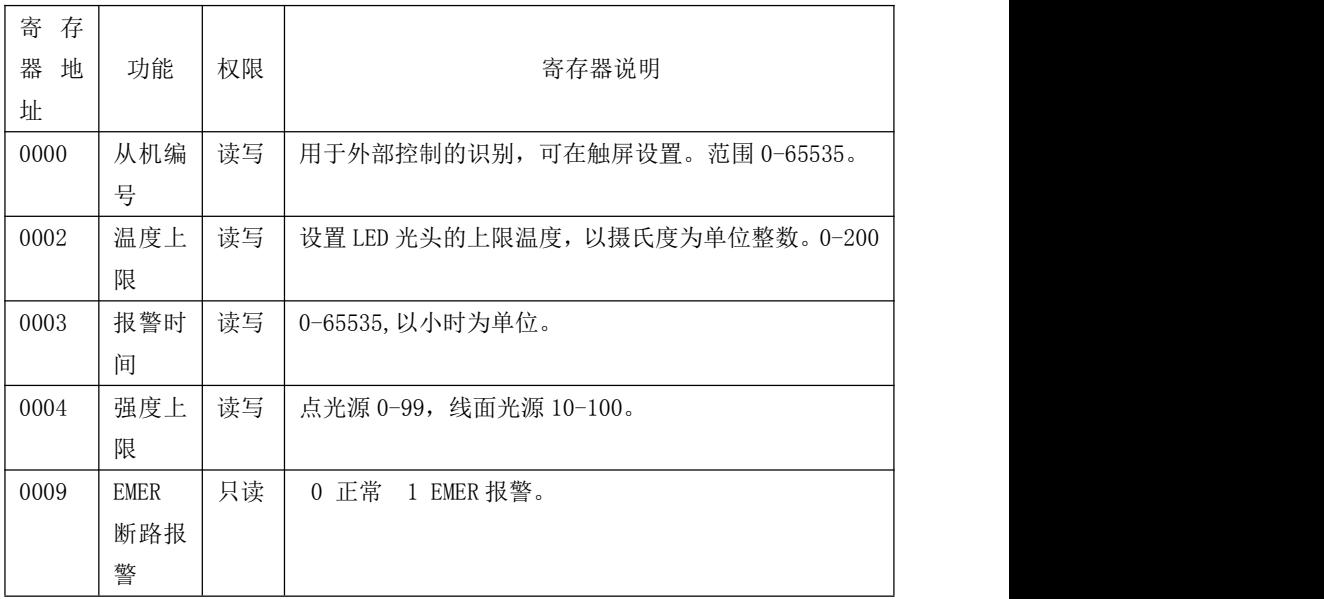

(2)光源通道寄存器

地址 0x0Y00-0x0YFF, Y 取值 1 到 8, 表示光源通道编号

| 寄<br>存 |      |    |                                    |
|--------|------|----|------------------------------------|
| 器<br>地 | 功能   | 权限 | 寄存器说明                              |
| 址      |      |    |                                    |
| 0Y00   | 启动触发 | 读写 | 外中断触发方式, 0-沿: 1-电平。                |
| 0Y01   | 模式选择 | 读写 | 0-手动: 1-自动: 2-阶梯。                  |
| 0Y02   | 联动状态 | 读写 | 0-独立: 1-联动。                        |
| 0Y03   | 光头温度 | 只读 | 范围 0-200℃。                         |
| 0Y04   | 开关状态 | 只读 | 0-灭灯状态; 1-开灯状态。                    |
| 0Y05   | 报警状态 | 只读 | 0-正常: 1-LED 故障: 3-过热: 4-超过报警时间: 5- |
|        |      |    | 灯头脱落: 6-强度超出强度上限。                  |
| 0Y07   | 强度当前 | 只读 | 当前运行的强度。只有开灯时有值,关灯时为 0。            |
| 0Y08   | 强度 1 | 读写 | 手动模式下的强度,点光源 0-99,线面光源 10-100。     |
| 0Y09   | 强度 2 | 读写 | 自动模式下的强度,点光源 0-99,线面光源 10-100。     |
| OYOA   | 强度 3 | 读写 | 阶梯 1 阶强度,点光源 0-99,线面光源 10-100。     |

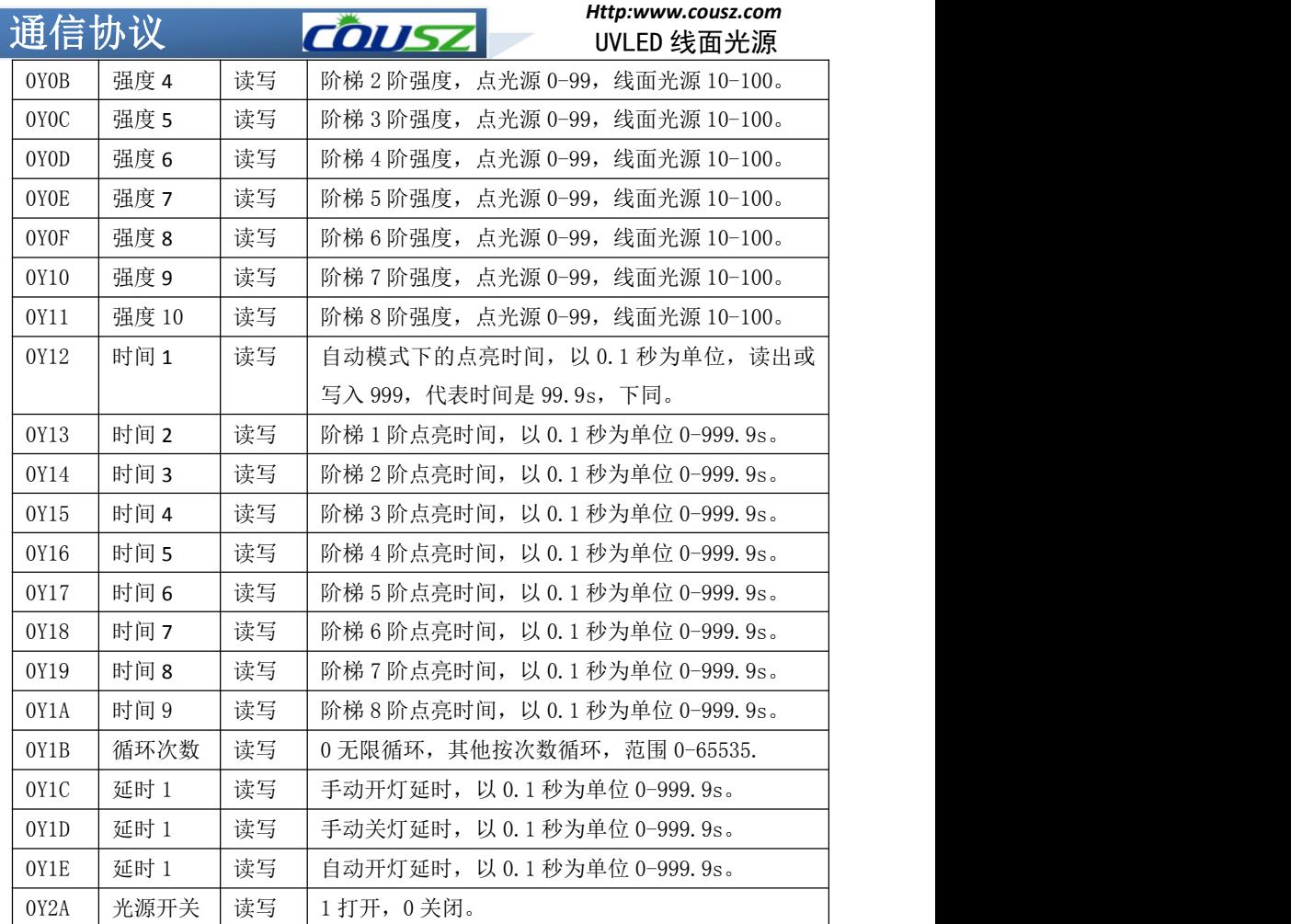

# 通信协议 COUSZ

*Http:www.cousz.com* UVLED 线面光源

## 实例一: 开灯和关灯

- (1)进入通信设置,通讯协议 RS232,设置设备编号,默认编号设为 1 (设置 1 次即可,无需重复设置)。
- (2)设置上位机软件波特率和数据格式为"波特率 9600bps,数据位 8 位,停止位 1 位,无校验位",打开串口。
	- (3) 打开第1路灯,发送命令:
	- "01 10 01 2A 00 01 02 00 01 70 9A"
- 返回:01 10 01 2A 00 01
- (4)关闭第 1 路灯,发送命令:
- "01 10 01 2A 00 01 02 00 00 B1 5A"
- 返回:01 10 01 2A 00 01

#### 实例二: 读取设备编号和更改设备编号

- (1) 读 1 号设备的设备编号的命令:
- "01 03 00 00 00 01 84 0A"
- 返回: 01 03 02 00 01 79 84 设备地址为 1, 也用于检测通讯是否正常
- (2) 设备编号由 1 变为 2 的命令:
- "01 10 00 00 00 01 02 00 02 27 91"
- 返回: 02 10 00 00 00 01

#### 实例三:读取命令实例

- (1)读取 1 号设备的第 1 路光头的当前温度的命令:
- "01 03 01 03 00 01 75 F6"
- 返回:01 03 02 00 32 39 91 表示温度为 50°C
- (2)读取 1 号设备的第 1 路光头的开关状态的命令:
- "01 03 01 04 00 01 C4 37"
- 返回:01 03 02 00 01 79 84 表示灯头打开状态

#### 实例四:写入命令实例

- (1)设置 1 号设备的第 1 路光头手动强度为 80% 的命令:
- "01 10 01 08 00 01 02 00 50 B7 E4"
- 返回:01 10 01 08 00 01
- (2)设置 1 号设备的第 1 路光头自动模式下点亮时间 10s 的命令:
- "01 10 01 12 00 01 02 00 64 B4 09"

返回: 01 10 01 12 00 01